Big Blue Button で参加者リストを保存する

Big Blue Button(以下、BBB)では、参加者の学籍番号と氏名を保存することができま す。参加者リストを保存することで、出席管理に応用できます。

(1) BBB セッションに参加し、以下のように操作を行います。

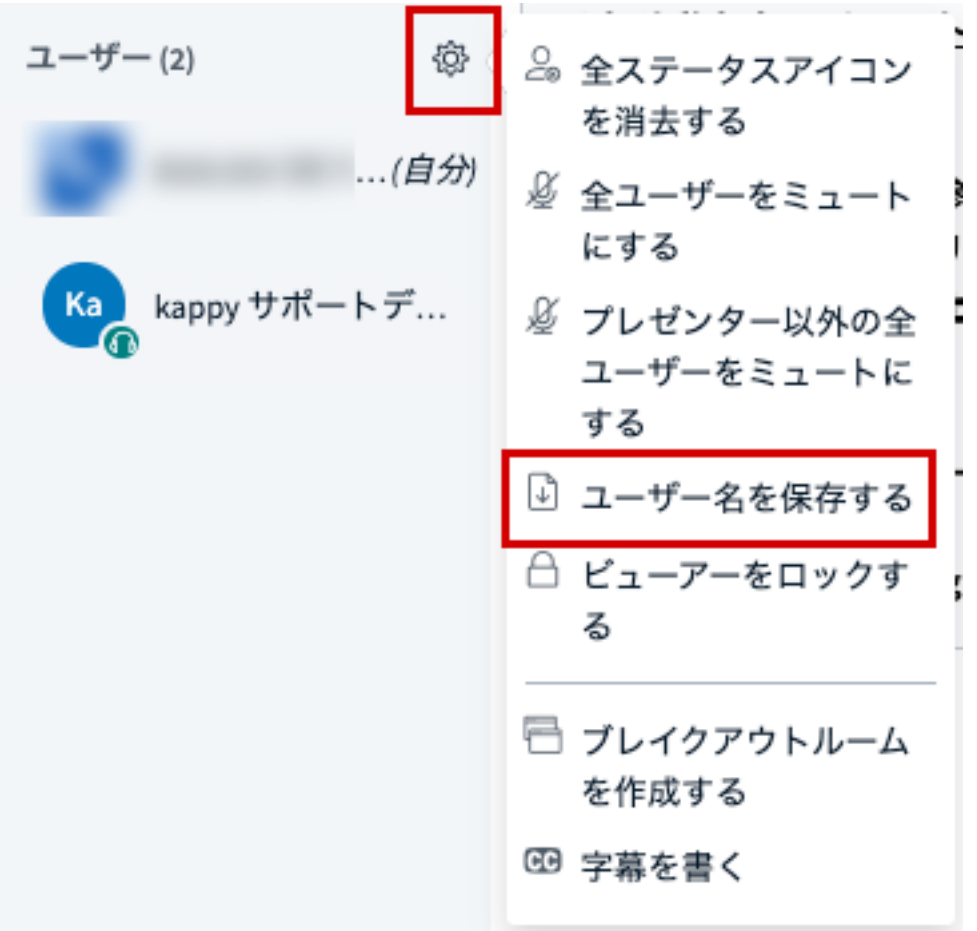

(2) 任意の場所に保存します。

(3) 以下のような内容のテキストファイル(.txt)が保存されます。

kappy サポートデスク<sup>(自分)</sup> A999999 サツガク ファイナンス B999999 サツガク ケイエイ